**PLADIFES** 

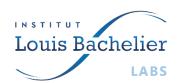

# DATA DESCRIPTION DOCUMENT: CORPORATE GHG EMISSION ESTIMATIONS

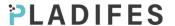

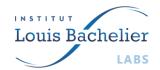

## **O**VERVIEW

This project provides estimates of Greenhouse Gas (GHG) emissions for a vast dataset of over **45 000 listed companies**. The emission data are categorized into scopes 1, 2, 3 and 123 (sum of all scopes) for each company. Data is available from **2005 to 2022**. With over **591 000 samples**. A scientific paper detailing the methodology will soon be published, and the code is accessible in the following <u>GitHub repository</u>.

## **CGEE DATASET**

The employed methodology uses best available data science techniques to derive meaningful estimates. Several dataset sources are used to this end, namely Refinitv, CDP, WorldBank, and Ember. These provide information on the financial, geographical, and extra financial context of companies. A rigorous preprocessing approach was applied to clean the merged dataset.

Three top performing Machine Learning boosting models (XGBoost, CatBoost, and LightGBM) were trained on the cleaned dataset. Evaluation was performed using a strict test dataset that accounted for biases related to the countries and subsectors within the dataset. Notably, CatBoost emerged as the topperforming model across all our four scopes (1, 2, 3 and 123).

### **DATASET VARIABLES**

| Variable                    | Description                                                  | Unit  | Missing values | Туре    |
|-----------------------------|--------------------------------------------------------------|-------|----------------|---------|
| company_id_year             | Combination of an id and a specific year.                    | -     | -              | object  |
| company_id                  | Company ID.                                                  | -     | -              | object  |
| company_name                | The name of the company.                                     | -     | -              | object  |
| ticker                      | The stock ticker symbol of the company.                      | -     | 0.002%         | object  |
| fiscal_year                 | Year (2005 to 2022).                                         | -     | -              | int64   |
| lei                         | Legal Entity Identifier or financial institution identifier. | -     | 50.75%         | object  |
| country_of_headquarters     | Country where the company headquarters is located.           | -     | 5.48%          | object  |
| isin                        | International Securities Identification Number.              | -     | 5.58%          | object  |
| estimated_scope_1_emissions | Company's scope 1 emissions.                                 | TCO2e | -              | float64 |
| estimated_scope_2_emissions | Company's scope 2 emissions.                                 | TCO2e | -              | float64 |
| estimated_scope_3_emissions | Company's scope 2 emissions.                                 | TCO2e | -              | float64 |

Data description guide: CORPORATE GHG EMISSION ESTIMATIONS

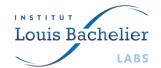

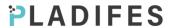

| estimated_scope_123_emissions | Company's scope 123 emissions. | TCO2e | - | float64 | l |
|-------------------------------|--------------------------------|-------|---|---------|---|
|-------------------------------|--------------------------------|-------|---|---------|---|

## **USING THE API**

#### 1.1. Web interface

To make requests from the interface available on our Pladifes website, follow the following steps:

- Click on the "Authorize" button in green.

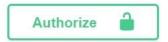

Enter your unique credentials that have been assigned to you

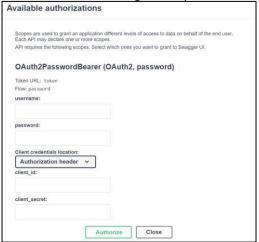

- After you have logged in, your session will remain active for 30 minutes. Once this time has elapsed, you will need to log in again to continue using the API. Here is an example request that allows you to download the entire database.

#### 1.2. Additional Technical details

The CGEE API is a FastAPI application deployed on Cloud Run after containerization, and it allows to retrieve data stored in a Cloud SQL instance. To access this data from the API, a JSON Web Tokens (JWT) based authentication system is utilized to ensure data security. Please directly reach out to <a href="Mohamed Fahmaoui">Mohamed Fahmaoui</a> for more specific information about the data management.

Apart from the web interface, other way of querying the API can be used for more advanced usage.

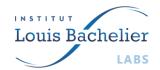

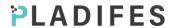

#### 1.2.1. From Postman

To make a request to a FastAPI API that uses JWT (JSON Web Token) authentication, you'll need to include the JWT token in the header of your HTTP request. Here's how you can do it using the Postman tool:

- Open Postman: Launch Postman on your computer.
- Create a New Request: Click on "New" to create a new request.
- Obtain a JWT Token:
  - Choose "POST" as the request type.
  - o In the "Enter request URL" tab, enter the Authentication URL of the FastAPI Authentication endpoint.
  - o In the request body, you should typically send your credentials. This could be done in the body as form data, JSON, or other supported formats.
- Send the Request: Click the "Send" button to send the request to the FastAPI Authentication endpoint. If the credentials are correct, you will receive a JWT token in the response.
- Configure the Requested URL: In the "Enter request URL" tab, enter the URL of the FastAPI endpoint you want to call.
- Set Authorization Header: Choose OAuth 2.0 In Authorization and enter the copied token.
- Send the Request: Click the "Send" button to send the request to the FastAPI endpoint with the JWT token included in the header.
- Get the Response: Postman will display the API's response in the response section at the bottom of the interface. You can view the JSON response or any other format returned by the API.

#### 1.2.2. From Terminal

To access to the API form CMD terminal, you can use the curl command. Here are the general steps:

- Obtain OAuth 2.0 Access Token: First, you need to obtain an access token from the OAuth 2.0 authorization server. This typically involves making a POST request to the server with your credentials using the following command:

```
curl -X POST -d
"grant_type=password&username=YOUR_USERNAME&password=YOUR_PASSWORD&client_id=
YOUR CLIENT ID&client secret=YOUR CLIENT SECRET" https://api.com/token
```

- Use the Access Token: Once you have the access token, you can include it in your API requests to authenticate yourself.

curl -X GET -H "Authorization: Bearer \$ACCESS\_TOKEN" https://api.com/endpoint

Data description guide: CORPORATE GHG EMISSION ESTIMATIONS